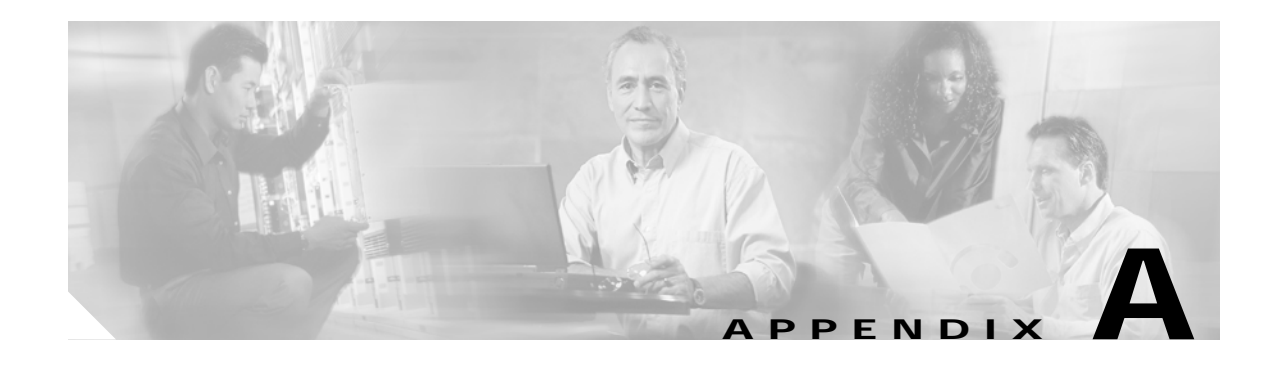

# **Sample Configurations**

This appendix presents sample configurations for the following:

- **•** [Configuration for the Source Router, page A-1](#page-0-0)
- **•** [Configurations for the Aggregation Routers, page A-9](#page-8-0)
- **•** [Configurations for the Hub Routers, page A-21](#page-20-0)

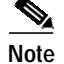

**Note** See Network Topology, page 3-1.

# <span id="page-0-0"></span>**Configuration for the Source Router**

The following is the configuration for SR1a.

```
!#################################################################
!
! Description
! ===========
! Video Networking Solution 3.0
! SR1a running-config
!
! Version Information
! ===================
! IOS
\blacksquare! 12.2(18)SXF
!
! Hardware
! --------
!
! Mod Port Model Serial ! Versions
! ---- ---- ------------------ ----------- --------------------
! 1 4 WS-X6704-10GE SAL09337DN0 Hw : 2.2
! Fw : 12.2(14r)S5
! Sw : 12.2(18)SXF
! Sw1: 8.6(0.123)RFW8
! WS-F6700-DFC3BXL SAL09295P6K Hw : 5.0
! 2 48 WS-X6748-GE-TX SAL090607K5 Hw : 2.1
! Fw : 12.2(14r)S5
! Sw : 12.2(18)SXF
! Sw1: 8.6(0.123)RFW8
! WS-F6700-DFC3BXL SAL09295P90 Hw : 5.0
```

```
! 5 2 WS-SUP720-3BXL SAL09137GNV Hw : 4.3
! Fw : 8.1(3)
! Sw : 12.2(18)SXF
! Sw1: 8.6(0.123)RFW8
! WS-SUP720 SAL091279RT Hw : 2.3
! Fw : 12.2(17r)S2
! Sw : 12.2(18)SXF
! WS-F6K-PFC3BXL SAL0912725W Hw : 1.6
!
!
!#################################################################
!
!
upgrade fpd auto
version 12.2
service nagle
no service pad
service tcp-keepalives-in
service tcp-keepalives-out
service timestamps debug datetime msec localtime
service timestamps log datetime msec localtime
no service password-encryption
service internal
service counters max age 5
no service dhcp
!
hostname SR1a
!
boot system disk0:s72033-adventerprisek9_wan-mz.122-18.SXF.bin
logging snmp-authfail
logging buffered 64000 informational
no logging console
enable password cisco123
!
no aaa new-model
clock timezone PST -8
clock summer-time PDT recurring
ip subnet-zero
no ip source-route
ip spd mode aggressive
!
!
!
ip cef accounting non-recursive
ip tftp source-interface Loopback0
no ip bootp server
ip multicast-routing
ip igmp ssm-map enable
no ip igmp ssm-map query dns
ip igmp ssm-map static acl_SSM-map-DB 192.168.71.2
ip igmp ssm-map static acl_SSM-map-DS 192.168.72.2
ip igmp ssm-map static acl_SSM-map-DS-post-splice 192.168.160.2
ip tcp window-size 65535
ip tcp path-mtu-discovery
ip telnet source-interface Loopback0
no ip domain-lookup
vtp domain SR1a
vtp mode transparent
mls ip multicast replication-mode ingress
mls ip multicast flow-stat-timer 9
no mls flow ip
no mls flow ipv6
mls qos map dscp-cos 16 18 20 to 3
```

```
mls qos map dscp-cos 26 28 30 to 4
mls qos map dscp-cos 34 36 38 to 6
mls qos map dscp-cos 40 42 44 to 2
mls qos map dscp-cos 48 to 5
mls qos
mls rate-limit multicast ipv4 fib-miss 10000 250
mls rate-limit multicast ipv4 connected 2500 250
mls rate-limit multicast ipv4 igmp 1000 10
mls rate-limit multicast ipv4 ip-options 1000 10
mls rate-limit multicast ipv4 partial 500 250
mls rate-limit unicast acl input 1000 10
mls rate-limit unicast acl output 1000 10
no mls rate-limit unicast acl vacl-log
mls rate-limit all ttl-failure 100 10
mls rate-limit all mtu-failure 100 10
no mls acl tcam share-global
mls cef error action freeze
!
!
!
!
!
!
!
!
!
!
redundancy
 mode sso
 main-cpu
  auto-sync running-config
  auto-sync standard
!
spanning-tree mode pvst
no spanning-tree optimize bpdu transmission
spanning-tree extend system-id
no spanning-tree vlan 1-4094
!
power redundancy-mode combined
error-detection packet-buffer action none
diagnostic cns publish cisco.cns.device.diag_results
diagnostic cns subscribe cisco.cns.device.diag_commands
fabric buffer-reserve queue
!
vlan internal allocation policy ascending
!
class-map match-all class_voice
   match access-group name acl_voice
class-map match-all class_broadcast-video
   match access-group name acl_broadcast-video
class-map match-all class_ad-server
   match access-group name acl_ad-server
class-map match-all class_video-signaling
   match access-group name acl_video-signaling
class-map match-all class_net-mgmt
   match access-group name acl_net-mgmt
class-map match-all class_internet-access
   match access-group name acl_internet-access
class-map match-all class_suspect
  match access-group name acl_permit-any
!
!
policy-map pmap_voice-port
   class class_voice
```

```
 trust dscp
   class class_net-mgmt
    set dscp cs2
   class class_suspect
    set dscp default
policy-map pmap_broadcast-video-port
   class class_broadcast-video
    set dscp af41
   class class_video-signaling
    set dscp cs3
   class class_net-mgmt
   set dscp cs2
  class class_suspect
    set dscp default
policy-map pmap_ad-server-port
   class class_ad-server
    set dscp af41
   class class_video-signaling
    set dscp cs3
   class class_net-mgmt
    set dscp cs2
   class class_suspect
    set dscp default
policy-map pmap_net-mgmt-port
   class class_net-mgmt
    set dscp cs2
   class class_suspect
    set dscp default
policy-map pmap_internet-access-port
   class class_internet-access
   set dscp 8
  class class_net-mgmt
   set dscp cs2
  class class_suspect
    set dscp default
!
!
!
interface Loopback0
 description RAN Loopback
 ip address 99.99.0.1 255.255.255.255
!
interface Loopback1
 description Local Loopback
 ip address 99.99.1.1 255.255.255.255
!
interface Loopback99
 description ASM Multicast Rendevouz Point
 ip address 99.99.99.1 255.255.255.255
 ip pim sparse-mode
!
interface Null0
 no ip unreachables
!
interface TenGigabitEthernet1/1
 description Transport between AR1 (TenGig1/1)
  ip address 192.168.250.1 255.255.255.252
 no ip redirects
 no ip proxy-arp
  ip pim sparse-mode
  ip ospf network point-to-point
  ip ospf hello-interval 1
 wrr-queue cos-map 1 3 2
 wrr-queue cos-map 2 1 3
```
wrr-queue cos-map 2 2 4

```
 mls qos trust dscp
!
interface TenGigabitEthernet1/2
 no ip address
 shutdown
!
interface TenGigabitEthernet1/3
 description Transport between AR2 (TenGig1/1)
  ip address 192.168.251.1 255.255.255.252
 no ip redirects
 no ip proxy-arp
 ip pim sparse-mode
 ip ospf network point-to-point
 ip ospf hello-interval 1
 wrr-queue cos-map 1 3 2
 wrr-queue cos-map 2 1 3
 wrr-queue cos-map 2 2 4
 mls qos trust dscp
!
interface TenGigabitEthernet1/4
 no ip address
 shutdown
!
interface GigabitEthernet2/1
 description Syslog/TFTP/NTP on PC0a (Eth2) dual-homed to 1.1.1.0/24
 ip address 192.168.10.1 255.255.255.252
 no ip redirects
 no ip proxy-arp
 no cdp enable
 service-policy input pmap_net-mgmt-port
!
interface GigabitEthernet2/2
 description Voice over IP
 ip address 192.168.80.1 255.255.255.252
 no ip redirects
 no ip proxy-arp
 ip pim sparse-mode
 no cdp enable
 service-policy input pmap_voice-port
!
interface GigabitEthernet2/3
 description Internet Access
 ip address 192.168.90.1 255.255.255.252
 no ip redirects
 no ip proxy-arp
 ip pim sparse-mode
 no cdp enable
 service-policy input pmap_internet-access-port
!
interface GigabitEthernet2/4
 description CherryPicker DM0a (Port 1) - DB
 ip address 192.168.71.1 255.255.255.252
 no ip redirects
 no ip proxy-arp
 ip pim sparse-mode
 no cdp enable
 service-policy input pmap_broadcast-video-port
!
interface GigabitEthernet2/5
 description CherryPicker DM0b (Port 1) - DS
 ip address 192.168.72.1 255.255.255.252
 no ip redirects
 no ip proxy-arp
```

```
 ip pim sparse-mode
 no cdp enable
 service-policy input pmap_broadcast-video-port
!
interface GigabitEthernet2/6
 description Ad Server Ad0a
 ip address 192.168.60.1 255.255.255.252
 no ip redirects
 no ip proxy-arp
  ip pim sparse-mode
 no cdp enable
 service-policy input pmap_ad-server-port
!
interface GigabitEthernet2/7
 no ip address
 shutdown
!
!
! <<< omitted interface GigabitEthernet2/8 - interface GigabitEthernet2/47 >>>
!
!
interface GigabitEthernet2/48
 no ip address
!
interface GigabitEthernet5/1
 no ip address
 shutdown
!
interface GigabitEthernet5/2
 description Management port for Syslog/TFTP/NTP
 ip address 1.1.1.1 255.255.255.0
 media-type rj45
!
interface Vlan1
 no ip address
 shutdown
!
router ospf 100
 router-id 99.99.0.1
 max-metric router-lsa on-startup wait-for-bgp
 log-adjacency-changes detail
 timers throttle spf 400 400 4000
 passive-interface default
 no passive-interface TenGigabitEthernet1/1
 no passive-interface TenGigabitEthernet1/3
 network 99.99.0.0 0.0.255.255 area 0
 network 192.168.250.0 0.0.0.255 area 0
 network 192.168.251.0 0.0.0.255 area 0
 maximum-paths 6
!
router bgp 100
 no synchronization
 bgp router-id 99.99.0.1
 bgp log-neighbor-changes
 redistribute connected route-map rmap_Connected-to-BGP
 neighbor rr-server peer-group
 neighbor rr-server remote-as 100
 neighbor rr-server update-source Loopback0
 neighbor rr-server version 4
 neighbor rr-server send-community
 neighbor 99.99.0.2 peer-group rr-server
 neighbor 99.99.0.2 description AR1
 neighbor 99.99.0.3 peer-group rr-server
 neighbor 99.99.0.3 description AR2
```

```
 no auto-summary
!
ip classless
!
ip bgp-community new-format
no ip http server
ip pim ssm range acl_SSM-IPmc-range
!
ip access-list standard acl_SSM-IPmc-range
 permit 239.0.0.0 0.255.255.255
ip access-list standard acl_SSM-map-DB
 remark SSM mapping for DB blue/red
 permit 239.16.0.0 0.0.0.255
ip access-list standard acl_SSM-map-DS
 remark SSM mapping for DS blue/red
 permit 239.20.0.0 0.0.255.255
ip access-list standard acl_SSM-map-DS-post-splice
 remark SSM mapping for post splice DS blue/red
 permit 239.28.0.0 0.0.255.255
!
ip access-list extended acl_voice
 remark Identify voice traffic
 permit ip any 192.168.161.0 0.0.0.255
ip access-list extended acl_broadcast-video
 remark Identify broadcast video traffic (multicast on 239.x.x.x)
 permit ip any 239.0.0.0 0.255.255.255
ip access-list extended acl_ad-server
 remark Identify ad server traffic
  permit ip 192.168.60.0 0.0.0.255 any
ip access-list extended acl_video-signaling
 remark Identify video signaling
 permit ip any 192.168.61.0 0.0.0.255
ip access-list extended acl_net-mgmt
 remark Identify net management traffic (TFTP, Syslog, NTP, etc)
 permit ip 192.168.10.0 0.0.0.255 any
 permit ip any 192.168.10.0 0.0.0.255
ip access-list extended acl_internet-access
 remark Identify Internet access traffic
 permit ip 192.168.90.0 0.0.0.255 any
ip access-list extended acl_permit-any
 permit ip any any
!
!
ip prefix-list pl_Connected-to-BGP seq 5 permit 192.168.10.0/24 le 32
ip prefix-list pl_Connected-to-BGP seq 10 permit 192.168.60.0/24 le 32
ip prefix-list pl_Connected-to-BGP seq 15 permit 192.168.70.0/24 le 32
ip prefix-list pl_Connected-to-BGP seq 20 permit 192.168.71.0/24 le 32
ip prefix-list pl_Connected-to-BGP seq 25 permit 192.168.72.0/24 le 32
ip prefix-list pl_Connected-to-BGP seq 30 permit 192.168.73.0/24 le 32
ip prefix-list pl_Connected-to-BGP seq 30 permit 192.168.80.0/24 le 32
ip prefix-list pl_Connected-to-BGP seq 30 permit 192.168.90.0/24 le 32
!
logging event link-status default
logging trap debugging
logging source-interface Loopback0
logging 1.1.1.254
!
route-map rmap_Connected-to-BGP permit 100
 match ip address prefix-list pl_Connected-to-BGP
 set metric 100
  set ip next-hop 99.99.0.1
!
!
```

```
!
control-plane
!
!
!
dial-peer cor custom
!
!
!
banner motd ^C
################################################################
 Project = Video Networking Solution
 Switch = SR1a
Chassis = 7606 Slot1 = WS-X6704 (3BXL)
 Slot2 = WS-X6748 (3BXL)
 Slot5 = Sup720 (3BXL)
################################################################
^\sim \! \mathbb{C}!
line con 0
 exec-timeout 0 0
 history size 100
 transport preferred none
line vty 0 4
 exec-timeout 0 0
 password cisco123
 login
 history size 100
 transport preferred none
!
!
monitor event-trace timestamps
scheduler runtime netinput 300
ntp source Loopback0
ntp server 1.1.1.254
ntp update-calendar
no cns aaa enable
end
```
### <span id="page-8-0"></span>**Configurations for the Aggregation Routers**

The following configurations are presented:

- **•** [Configuration for AR1](#page-8-1)
- **•** [Configuration for AR2a](#page-14-0)

### <span id="page-8-1"></span>**Configuration for AR1**

```
!#################################################################
!
! Description
! ===========
! Video Networking Solution 3.0
! AR1 running-config
!
! Version Information
! ===================
! IOS
! ---
! 12.2(18)SXF
!
! Hardware
! --------
!
! Mod Port Model Serial # Versions
! ---- ---- ------------------ ----------- -------------------------------------
! 1 4 WS-X6704-10GE SAL09295RAQ Hw : 2.2
! Fw : 12.2(14r)S5
! Sw : 12.2(18)SXF
! Sw1: 8.6(0.123)RFW8
! WS-F6700-DFC3BXL SAL09285CDU Hw : 5.0
! 5 2 WS-SUP720-3BXL SAL09232FNL Hw : 4.3
! Fw : 8.1(3)
! Sw : 12.2(18)SXF
! Sw1: 8.6(0.123)RFW8
! WS-SUP720 SAL09232GDX Hw : 2.3
! Fw : 12.2(17r)S2
! Sw : 12.2(18)SXF
! WS-F6K-PFC3BXL SAL09222CTU Hw : 1.6
!
!#################################################################
!
!
upgrade fpd auto
version 12.2
service nagle
no service pad
service tcp-keepalives-in
service tcp-keepalives-out
service timestamps debug datetime msec localtime
service timestamps log datetime msec localtime
no service password-encryption
service internal
service counters max age 5
no service dhcp
!
hostname AR1
!
boot system disk0:s72033-adventerprisek9_wan-mz.122-18.SXF.bin
```

```
logging snmp-authfail
logging buffered 64000 informational
enable password cisco123
!
no aaa new-model
clock timezone PST -8
clock summer-time PDT recurring
ip subnet-zero
no ip source-route
ip spd mode aggressive
!
!
!
ip cef accounting non-recursive
ip tftp source-interface Loopback0
no ip bootp server
ip multicast-routing
ip igmp ssm-map enable
no ip igmp ssm-map query dns
ip igmp ssm-map static acl_SSM-map-DB 192.168.71.2
ip igmp ssm-map static acl_SSM-map-DS 192.168.72.2
ip igmp ssm-map static acl_SSM-map-DS-post-splice 192.168.160.2
ip tcp window-size 65535
ip tcp path-mtu-discovery
ip telnet source-interface Loopback0
no ip domain-lookup
ipv6 mfib hardware-switching replication-mode ingress
vtp domain AR1
vtp mode transparent
mls ip multicast replication-mode ingress
mls ip multicast flow-stat-timer 9
no mls flow ip
no mls flow ipv6
mls qos map dscp-cos 16 18 20 to 3
mls qos map dscp-cos 26 28 30 to 4
mls qos map dscp-cos 34 36 38 to 6
mls qos map dscp-cos 40 42 44 to 2
mls qos map dscp-cos 48 to 5
mls qos
mls rate-limit multicast ipv4 fib-miss 10000 250
mls rate-limit multicast ipv4 connected 2500 250
mls rate-limit multicast ipv4 igmp 1000 10
mls rate-limit multicast ipv4 ip-options 1000 10
mls rate-limit multicast ipv4 partial 500 250
mls rate-limit unicast acl input 1000 10
mls rate-limit unicast acl output 1000 10
no mls rate-limit unicast acl vacl-log
mls rate-limit unicast ip options 1000 10
mls rate-limit all ttl-failure 100 10
mls rate-limit all mtu-failure 100 10
no mls acl tcam share-global
mls cef error action freeze
!
!
!
!
!
!
!
!
!
!
redundancy
 mode sso
```

```
 main-cpu
  auto-sync running-config
   auto-sync standard
!
spanning-tree mode pvst
no spanning-tree optimize bpdu transmission
no spanning-tree vlan 1-4094
error-detection packet-buffer action none
diagnostic cns publish cisco.cns.device.diag_results
diagnostic cns subscribe cisco.cns.device.diag_commands
fabric buffer-reserve queue
!
vlan internal allocation policy ascending
!
!
interface Loopback0
 description RAN Loopback
 ip address 99.99.0.2 255.255.255.255
!
interface Null0
 no ip unreachables
!
interface TenGigabitEthernet1/1
 description Transport between SR1a (TenGig1/1)
 ip address 192.168.250.2 255.255.255.252
 no ip redirects
 no ip proxy-arp
  ip pim sparse-mode
  ip ospf network point-to-point
  ip ospf hello-interval 1
  wrr-queue cos-map 1 3 2
 wrr-queue cos-map 2 1 3
 wrr-queue cos-map 2 2 4
 mls qos trust dscp
!
interface TenGigabitEthernet1/2
 description Transport between AR2 (TenGig1/2)
  ip address 192.168.249.1 255.255.255.252
 no ip redirects
 no ip proxy-arp
  ip pim sparse-mode
  ip ospf network point-to-point
  ip ospf hello-interval 1
 wrr-queue cos-map 1 3 2
 wrr-queue cos-map 2 1 3
  wrr-queue cos-map 2 2 4
 mls qos trust dscp
!
interface TenGigabitEthernet1/3
 description Transport between HR1a (TenGig1/1)
 ip address 192.168.250.5 255.255.255.252
 no ip redirects
 no ip proxy-arp
  ip pim sparse-mode
  ip ospf network point-to-point
  ip ospf hello-interval 1
  wrr-queue cos-map 1 3 2
  wrr-queue cos-map 2 1 3
 wrr-queue cos-map 2 2 4
 mls qos trust dscp
!
interface TenGigabitEthernet1/4
 no ip address
  shutdown
```

```
!
interface GigabitEthernet5/1
 no ip address
 shutdown
!
interface GigabitEthernet5/2
 description Management port for Syslog/TFTP/NTP
  ip address 1.1.1.2 255.255.255.0
 media-type rj45
!
interface Vlan1
 no ip address
 shutdown
!
router ospf 100
 router-id 99.99.0.2
 max-metric router-lsa on-startup wait-for-bgp
 log-adjacency-changes detail
  timers throttle spf 400 400 4000
 network 99.99.0.0 0.0.255.255 area 0
 network 192.168.249.0 0.0.0.255 area 0
 network 192.168.250.0 0.0.0.255 area 0
 maximum-paths 6
 default-information originate metric-type 1
!
router bgp 100
 no synchronization
 bgp router-id 99.99.0.2
 bgp log-neighbor-changes
 network 192.168.10.0 route-map rmap_Network-Management
 network 192.168.60.0 route-map rmap_Ad-Insertion
 network 192.168.71.0 route-map rmap_IPmc-DS-Source
 network 192.168.72.0 route-map rmap_IPmc-DB-Source
 network 192.168.80.0 route-map rmap_Voice
 network 192.168.90.0 route-map rmap_Internet-Access
 network 192.168.150.0 route-map rmap_Hub1
 network 192.168.160.0 route-map rmap_Hub2
 network 192.168.170.0 route-map rmap_Hub2
 network 192.168.180.0 route-map rmap_Hub3
 neighbor rr-client peer-group
 neighbor rr-client remote-as 100
 neighbor rr-client update-source Loopback0
 neighbor rr-client version 4
 neighbor rr-client route-reflector-client
 neighbor rr-client send-community
 neighbor ibgp peer-group
 neighbor ibgp remote-as 100
 neighbor ibgp update-source Loopback0
 neighbor ibgp version 4
 neighbor ibgp send-community
 neighbor 99.99.0.1 peer-group rr-client
 neighbor 99.99.0.1 description SR1a
 neighbor 99.99.0.3 peer-group ibgp
 neighbor 99.99.0.3 description AR2
 neighbor 99.99.0.4 peer-group rr-client
 neighbor 99.99.0.4 description HR1a
 neighbor 99.99.0.5 peer-group rr-client
 neighbor 99.99.0.5 description HR2a
 neighbor 99.99.0.6 peer-group rr-client
 neighbor 99.99.0.6 description HR2b
 neighbor 99.99.0.7 peer-group rr-client
 neighbor 99.99.0.7 description HR3a
 no auto-summary
!
```

```
ip classless
!
ip bgp-community new-format
no ip http server
ip pim ssm range acl_SSM-IPmc-range
!
ip access-list standard acl_SSM-IPmc-range
 permit 239.0.0.0 0.255.255.255
ip access-list standard acl_SSM-map-DB
 remark SSM mapping for DB blue/red
 permit 239.16.0.0 0.0.0.255
ip access-list standard acl_SSM-map-DS
 remark SSM mapping for DS blue/red
 permit 239.20.0.0 0.0.255.255
ip access-list standard acl_SSM-map-DS-post-splice
 remark SSM mapping for post splice DS blue/red
 permit 239.28.0.0 0.0.255.255
!
logging event link-status default
logging trap debugging
logging source-interface Loopback0
logging 1.1.1.254
!
route-map rmap_Network-Management permit 100
 set metric 100
!
route-map rmap_Ad-Insertion permit 100
 set metric 100
!
route-map rmap_IPmc-DS-Source permit 100
 set metric 100
!
route-map rmap_IPmc-DB-Source permit 100
 set metric 100
!
route-map rmap_Voice permit 100
 set metric 100
!
route-map rmap_Internet-Access permit 100
 set metric 100
!
route-map rmap_Hub1 permit 100
 set metric 100
!
route-map rmap_Hub2 permit 100
 set metric 100
!
route-map rmap_Hub3 permit 100
 set metric 100
!
!
!
control-plane
!
!
!
dial-peer cor custom
!
!
!
banner motd ^C
################################################################
```

```
 Project = Video Networking Solution
 Switch = AR1
Chassis = 6509 Slot1 = WS-X6704 (3BXL)
 Slot5 = Sup720 (3BXL)
################################################################
^\sim \! \texttt{C}!
line con 0
 exec-timeout 0 0
 history size 100
 transport preferred none
line vty 0 4
 exec-timeout 0 0
 password cisco123
 login
 history size 100
 transport preferred none
!
scheduler runtime netinput 300
ntp clock-period 17179699
ntp source Loopback0
ntp update-calendar
ntp server 1.1.1.254
no cns aaa enable
end
```
### <span id="page-14-0"></span>**Configuration for AR2a**

```
!#################################################################
!
! Description
! ===========
! Video Networking Solution 3.0
! AR2 running-config
!
! Version Information
! ===================
! IOS
\mathbf{1} - -! 12.2(18)SXF
!
! Hardware
! --------
!
! Mod Port Model Serial # Versions
! ---- ---- ------------------ ----------- ----------------------
! 1 4 WS-X6704-10GE SAD074706G4 Hw : 1.2
! Fw : 12.2(14r)S5
! Sw : 12.2(18)SXF
! Sw1: 8.6(0.123)RFW8
! WS-F6700-DFC3A SAD081603HC Hw : 2.2
! 5 2 WS-SUP720-3BXL SAL09222B4P Hw : 4.3
! Fw : 8.1(3)
! Sw : 12.2(18)SXF
! Sw1: 8.6(0.123)RFW8
! WS-SUP720 SAL09232GEE Hw : 2.3
! Fw : 12.2(17r)S2
! Sw : 12.2(18)SXF
! WS-F6K-PFC3BXL SAL09222CUH Hw : 1.6
!
!#################################################################
!
!
upgrade fpd auto
version 12.2
service nagle
no service pad
service tcp-keepalives-in
service tcp-keepalives-out
service timestamps debug datetime msec localtime
service timestamps log datetime msec localtime
no service password-encryption
service internal
service counters max age 5
no service dhcp
!
hostname AR2
!
boot system disk0:s72033-adventerprisek9_wan-mz.122-18.SXF.bin
logging snmp-authfail
logging buffered 64000 informational
enable password cisco123
!
no aaa new-model
clock timezone PST -8
clock summer-time PDT recurring
ip subnet-zero
no ip source-route
ip spd mode aggressive
```

```
!
!
!
ip cef accounting non-recursive
ip tftp source-interface Loopback0
no ip bootp server
ip multicast-routing
ip igmp ssm-map enable
no ip igmp ssm-map query dns
ip igmp ssm-map static acl_SSM-map-DB 192.168.71.2
ip igmp ssm-map static acl_SSM-map-DS 192.168.72.2
ip igmp ssm-map static acl_SSM-map-DS-post-splice 192.168.160.2
ip tcp window-size 65535
ip tcp path-mtu-discovery
ip telnet source-interface Loopback0
no ip domain-lookup
vtp domain AR2
vtp mode transparent
mls ip multicast replication-mode ingress
mls ip multicast egress local
mls ip multicast flow-stat-timer 9
no mls flow ip
no mls flow ipv6
mls qos map dscp-cos 16 18 20 to 3
mls qos map dscp-cos 26 28 30 to 4
mls qos map dscp-cos 34 36 38 to 6
mls qos map dscp-cos 40 42 44 to 2
mls qos map dscp-cos 48 to 5
mls qos
mls rate-limit multicast ipv4 fib-miss 10000 250
mls rate-limit multicast ipv4 connected 2500 250
mls rate-limit multicast ipv4 igmp 1000 10
mls rate-limit multicast ipv4 partial 500 250
mls rate-limit unicast acl input 1000 10
mls rate-limit unicast acl output 1000 10
no mls rate-limit unicast acl vacl-log
mls rate-limit all ttl-failure 100 10
mls rate-limit all mtu-failure 100 10
no mls acl tcam share-global
mls cef error action freeze
!
!
!
!
!
!
!
!
!
!
redundancy
 mode sso
 main-cpu
  auto-sync running-config
  auto-sync standard
!
spanning-tree mode pvst
no spanning-tree optimize bpdu transmission
no spanning-tree vlan 1-4094
error-detection packet-buffer action none
diagnostic cns publish cisco.cns.device.diag_results
diagnostic cns subscribe cisco.cns.device.diag_commands
fabric buffer-reserve queue
!
```

```
vlan internal allocation policy ascending
!
!
interface Loopback0
  description RAN Loopback
  ip address 99.99.0.3 255.255.255.255
!
interface Null0
 no ip unreachables
!
interface TenGigabitEthernet1/1
 description Transport between SR1a (TenGig1/3)
 ip address 192.168.251.2 255.255.255.252
 no ip redirects
 no ip proxy-arp
 ip pim sparse-mode
 ip ospf network point-to-point
  ip ospf hello-interval 1
  wrr-queue cos-map 1 3 2
  wrr-queue cos-map 2 1 3
 wrr-queue cos-map 2 2 4
 mls qos trust dscp
!
interface TenGigabitEthernet1/2
 description Transport between AR1 (TenGig1/2)
 ip address 192.168.249.2 255.255.255.252
 no ip redirects
 no ip proxy-arp
  ip pim sparse-mode
  ip ospf network point-to-point
  ip ospf hello-interval 1
 wrr-queue cos-map 1 3 2
 wrr-queue cos-map 2 1 3
 wrr-queue cos-map 2 2 4
 mls qos trust dscp
!
interface TenGigabitEthernet1/3
 description Transport between HR3a (TenGig1/1)
  ip address 192.168.251.5 255.255.255.252
 no ip redirects
 no ip proxy-arp
 ip pim sparse-mode
  ip ospf network point-to-point
 ip ospf hello-interval 1
 wrr-queue cos-map 1 3 2
 wrr-queue cos-map 2 1 3
  wrr-queue cos-map 2 2 4
 mls qos trust dscp
!
interface TenGigabitEthernet1/4
 no ip address
 shutdown
!
interface GigabitEthernet5/1
 no ip address
  shutdown
!
interface GigabitEthernet5/2
 description Management port for Syslog/TFTP/NTP
 ip address 1.1.1.3 255.255.255.0
 media-type rj45
!
interface Vlan1
 no ip address
```

```
 shutdown
!
router ospf 100
 router-id 99.99.0.3
 max-metric router-lsa on-startup wait-for-bgp
 log-adjacency-changes detail
 timers throttle spf 400 400 4000
 network 99.99.0.0 0.0.255.255 area 0
 network 192.168.249.0 0.0.0.255 area 0
 network 192.168.251.0 0.0.0.255 area 0
 maximum-paths 6
 default-information originate metric-type 1
!
router bgp 100
 no synchronization
 bgp router-id 99.99.0.3
 bgp log-neighbor-changes
 network 192.168.10.0 route-map rmap_Network-Management
 network 192.168.60.0 route-map rmap_Ad-Insertion
 network 192.168.71.0 route-map rmap_IPmc-DS-Source
 network 192.168.72.0 route-map rmap_IPmc-DB-Source
 network 192.168.80.0 route-map rmap_Voice
 network 192.168.90.0 route-map rmap_Internet-Access
 network 192.168.150.0 route-map rmap_Hub1
 network 192.168.160.0 route-map rmap_Hub2
 network 192.168.170.0 route-map rmap_Hub2
 network 192.168.180.0 route-map rmap_Hub3
 neighbor rr-client peer-group
 neighbor rr-client remote-as 100
 neighbor rr-client update-source Loopback0
 neighbor rr-client version 4
 neighbor rr-client route-reflector-client
 neighbor rr-client send-community
 neighbor ibgp peer-group
 neighbor ibgp remote-as 100
 neighbor ibgp update-source Loopback0
 neighbor ibgp version 4
 neighbor ibgp send-community
 neighbor 99.99.0.1 peer-group rr-client
 neighbor 99.99.0.1 description SR1a
 neighbor 99.99.0.2 peer-group ibgp
 neighbor 99.99.0.2 description AR1
 neighbor 99.99.0.4 peer-group rr-client
 neighbor 99.99.0.4 description HR1a
 neighbor 99.99.0.5 peer-group rr-client
 neighbor 99.99.0.5 description HR2a
 neighbor 99.99.0.6 peer-group rr-client
 neighbor 99.99.0.6 description HR2b
 neighbor 99.99.0.7 peer-group rr-client
 neighbor 99.99.0.7 description HR3a
 no auto-summary
!
ip classless
!
ip bgp-community new-format
no ip http server
ip pim ssm range acl_SSM-IPmc-range
!
ip access-list standard acl_SSM-IPmc-range
 permit 239.0.0.0 0.255.255.255
ip access-list standard acl_SSM-map-DB
 remark SSM mapping for DB blue/red
 permit 239.16.0.0 0.0.0.255
ip access-list standard acl_SSM-map-DS
```

```
 remark SSM mapping for DS blue/red
  permit 239.20.0.0 0.0.255.255
ip access-list standard acl_SSM-map-DS-post-splice
 remark SSM mapping for post splice DS blue/red
  permit 239.28.0.0 0.0.255.255
!
logging event link-status default
logging trap debugging
logging source-interface Loopback0
logging 1.1.1.254
!
route-map rmap_Network-Management permit 100
 set metric 100
!
route-map rmap_Ad-Insertion permit 100
 set metric 100
!
route-map rmap_IPmc-DS-Source permit 100
 set metric 100
!
route-map rmap_IPmc-DB-Source permit 100
 set metric 100
!
route-map rmap_Voice permit 100
 set metric 100
!
route-map rmap_Internet-Access permit 100
 set metric 100
!
route-map rmap_Hub1 permit 100
 set metric 100
!
route-map rmap_Hub2 permit 100
 set metric 100
!
route-map rmap_Hub3 permit 100
 set metric 100
!
!
!
control-plane
!
!
!
dial-peer cor custom
!
!
!
banner motd ^C
################################################################
  Project = Video Networking Solution
  Switch = AR2
 Chassis = 6509 Slot1 = WS-X6704 (3A)
  Slot5 = Sup720 (3BXL)
################################################################
\mathord{\uparrow}\mathord{\mathsf{C}}!
```
line con 0 exec-timeout 0 0 history size 100 transport preferred none line vty 0 4 exec-timeout 0 0 password cisco123 login history size 100 transport preferred none ! monitor event-trace timestamps scheduler runtime netinput 300 ntp clock-period 17179765 ntp source Loopback0 ntp update-calendar ntp server 1.1.1.254 no cns aaa enable end

## <span id="page-20-0"></span>**Configurations for the Hub Routers**

The following configurations are presented:

- **•** [Configuration for HR1a](#page-20-1)
- **•** [Configuration for HR2a](#page-27-0)
- **•** [Configuration for HR2b](#page-35-0)
- **•** [Configuration for HR3a](#page-41-0)

### <span id="page-20-1"></span>**Configuration for HR1a**

```
!#################################################################
!
! Description
! ===========
! Video Networking Solution 3.0
! HR1a running-config
!
! Version Information
! ===================
! IOS
! ---
! 12.2(18)SXF
!
! Hardware
! --------
!
! Mod Port Model Serial # Versions
! ---- ---- ------------------ ----------- -----------------------
! 1 4 WS-X6704-10GE SAL09337DQA Hw : 2.2
! Fw : 12.2(14r)S5
! Sw : 12.2(18)SXF
! Sw1: 8.6(0.123)RFW8
! WS-F6700-DFC3BXL SAL09274W3N Hw : 5.0
! 2 24 WS-X6724-SFP SAL093486ND Hw : 2.3
! Fw : 12.2(14r)S5
! Sw : 12.2(18)SXF
! Sw1: 8.6(0.123)RFW8
! WS-F6700-DFC3BXL SAL0930689L Hw : 5.2
! 5 2 WS-SUP720-3BXL SAL09337GL6 Hw : 4.3
! Fw : 8.1(3)
! Sw : 12.2(18)SXF
! Sw1: 8.6(0.123)RFW8
! WS-SUP720 SAL09337FTZ Hw : 2.3
! Fw : 12.2(17r)S2
! Sw : 12.2(18)SXF
! WS-F6K-PFC3BXL SAL09337FN8 Hw : 1.6
!
!#################################################################
!
!
upgrade fpd auto
version 12.2
service nagle
no service pad
service tcp-keepalives-in
service tcp-keepalives-out
service timestamps debug datetime msec localtime
```

```
service timestamps log datetime msec localtime
no service password-encryption
service internal
service counters max age 5
no service dhcp
!
hostname HR1a
!
boot system disk0:s72033-adventerprisek9_wan-mz.122-18.SXF.bin
logging snmp-authfail
logging buffered 64000 informational
no logging console
enable password cisco123
!
no aaa new-model
clock timezone PST -8
clock summer-time PDT recurring
ip subnet-zero
no ip source-route
ip spd mode aggressive
!
!
!
ip cef accounting non-recursive
ip tftp source-interface Loopback0
no ip bootp server
ip multicast-routing
ip igmp ssm-map enable
no ip igmp ssm-map query dns
ip igmp ssm-map static acl_SSM-map-DB 192.168.71.2
ip igmp ssm-map static acl_SSM-map-DS 192.168.72.2
ip igmp ssm-map static acl_SSM-map-DS-post-splice 192.168.160.2
ip tcp window-size 65535
ip tcp path-mtu-discovery
ip telnet source-interface Loopback0
no ip domain-lookup
vtp domain HR1a
vtp mode transparent
mls ip multicast replication-mode ingress
mls ip multicast flow-stat-timer 9
no mls flow ip
no mls flow ipv6
mls qos map dscp-cos 16 18 20 to 3
mls qos map dscp-cos 26 28 30 to 4
mls qos map dscp-cos 34 36 38 to 6
mls qos map dscp-cos 40 42 44 to 2
mls qos map dscp-cos 48 to 5
mls qos
mls rate-limit multicast ipv4 fib-miss 10000 250
mls rate-limit multicast ipv4 connected 2500 250
mls rate-limit multicast ipv4 igmp 1000 10
mls rate-limit multicast ipv4 ip-options 1000 10
mls rate-limit multicast ipv4 partial 500 250
mls rate-limit unicast acl input 1000 10
mls rate-limit unicast acl output 1000 10
no mls rate-limit unicast acl vacl-log
mls rate-limit unicast ip options 1000 10
mls rate-limit all ttl-failure 100 10
mls rate-limit all mtu-failure 100 10
no mls acl tcam share-global
mls cef error action freeze
!
!
!
```
!

```
!
!
!
!
!
!
redundancy
 mode sso
 main-cpu
  auto-sync running-config
  auto-sync standard
!
spanning-tree mode pvst
no spanning-tree optimize bpdu transmission
spanning-tree extend system-id
no spanning-tree vlan 1-4094
!
power redundancy-mode combined
error-detection packet-buffer action none
diagnostic cns publish cisco.cns.device.diag_results
diagnostic cns subscribe cisco.cns.device.diag_commands
fabric buffer-reserve queue
!
vlan internal allocation policy ascending
!
class-map match-all class_voice
   match access-group name acl_voice
class-map match-all class_broadcast-video
   match access-group name acl_broadcast-video
class-map match-all class_ad-server
  match access-group name acl_ad-server
class-map match-all class_video-signaling
   match access-group name acl_video-signaling
class-map match-all class_net-mgmt
   match access-group name acl_net-mgmt
class-map match-all class_internet-access
   match access-group name acl_internet-access
class-map match-all class_suspect
  match access-group name acl_permit-any
!
!
policy-map pmap_voice-port
  class class_voice
   trust dscp
   class class_net-mgmt
    set dscp cs2
   class class_suspect
    set dscp default
policy-map pmap_broadcast-video-port
   class class_broadcast-video
    set dscp af41
   class class_video-signaling
    set dscp cs3
   class class_net-mgmt
    set dscp cs2
   class class_suspect
    set dscp default
policy-map pmap_ad-server-port
   class class_ad-server
    set dscp af41
   class class_video-signaling
    set dscp cs3
   class class_net-mgmt
```

```
 set dscp cs2
   class class_suspect
    set dscp default
policy-map pmap_net-mgmt-port
   class class_net-mgmt
    set dscp cs2
   class class_suspect
    set dscp default
policy-map pmap_internet-access-port
   class class_internet-access
    set dscp 8
   class class_net-mgmt
   set dscp cs2
   class class_suspect
    set dscp default
!
!
!
interface Loopback0
 description RAN Loopback
 ip address 99.99.0.4 255.255.255.255
!
interface Loopback1
 description Hub Loopback
 ip address 99.99.1.4 255.255.255.255
!
interface Null0
 no ip unreachables
!
interface TenGigabitEthernet1/1
 description Transport between AR1 (TenGig1/3)
 ip address 192.168.250.6 255.255.255.252
 no ip redirects
 no ip proxy-arp
 ip pim sparse-mode
 ip multicast boundary acl_Hub-only-IPmc
  ip ospf network point-to-point
  ip ospf hello-interval 1
 wrr-queue cos-map 1 3 2
 wrr-queue cos-map 2 1 3
 wrr-queue cos-map 2 2 4
 mls qos trust dscp
!
interface TenGigabitEthernet1/2
 no ip address
 shutdown
!
interface TenGigabitEthernet1/3
 description Transport between HR2a (TenGig1/1)
 ip address 192.168.250.9 255.255.255.252
 no ip redirects
 no ip proxy-arp
 ip pim sparse-mode
  ip multicast boundary acl_Hub-only-IPmc
  ip ospf network point-to-point
  ip ospf hello-interval 1
  wrr-queue cos-map 1 3 2
 wrr-queue cos-map 2 1 3
 wrr-queue cos-map 2 2 4
 mls qos trust dscp
!
interface TenGigabitEthernet1/4
 no ip address
  shutdown
```
!

```
!
!
interface GigabitEthernet5/1
 no ip address
  shutdown
!
interface GigabitEthernet5/2
  description Management port for Syslog/TFTP/NTP
  ip address 1.1.1.4 255.255.255.0
 media-type rj45
!
interface Vlan1
 no ip address
 shutdown
!
router ospf 100
 router-id 99.99.0.4
  max-metric router-lsa on-startup wait-for-bgp
  log-adjacency-changes detail
  timers throttle spf 400 400 4000
 passive-interface default
 no passive-interface TenGigabitEthernet1/1
 no passive-interface TenGigabitEthernet1/3
 network 99.99.0.0 0.0.255.255 area 0
 network 192.168.250.0 0.0.0.255 area 0
 maximum-paths 6
!
router bgp 100
 no synchronization
 bgp router-id 99.99.0.4
 bgp log-neighbor-changes
 redistribute connected route-map rmap_Connected-to-BGP
 neighbor rr-server peer-group
 neighbor rr-server remote-as 100
 neighbor rr-server update-source Loopback0
 neighbor rr-server version 4
 neighbor rr-server send-community
 neighbor 99.99.0.2 peer-group rr-server
 neighbor 99.99.0.2 description AR1
 neighbor 99.99.0.3 peer-group rr-server
 neighbor 99.99.0.3 description AR2
 no auto-summary
!
ip classless
!
ip bgp-community new-format
no ip http server
ip pim ssm range acl_SSM-IPmc-range
!
ip access-list standard acl_SSM-IPmc-range
 permit 239.0.0.0 0.255.255.255
ip access-list standard acl_SSM-map-DB
 remark SSM mapping for DB blue/red
 permit 239.16.0.0 0.0.0.255
ip access-list standard acl_SSM-map-DS
  remark SSM mapping for DS blue/red
  permit 239.20.0.0 0.0.255.255
ip access-list standard acl_SSM-map-DS-post-splice
 remark SSM mapping for post splice DS blue/red
 permit 239.28.0.0 0.0.255.255
!
ip access-list extended acl_voice
 remark Identify voice traffic
```

```
 permit ip any 192.168.80.0 0.0.0.255
ip access-list extended acl_broadcast-video
 remark Identify broadcast video traffic (multicast on 239.x.x.x)
 permit ip any 239.0.0.0 0.255.255.255
ip access-list extended acl_video-signaling
 remark Identify video signaling
 permit ip any 192.168.61.0 0.0.0.255
ip access-list extended acl_net-mgmt
 remark Identify net management traffic (TFTP, Syslog, NTP, etc)
 permit ip any 192.168.10.0 0.0.0.255
ip access-list extended acl_internet-access
 remark Identify Internet access traffic
 permit ip any 192.168.90.0 0.0.0.255
ip access-list extended acl_permit-any
 permit ip any any
!
ip access-list extended acl_qam-port
 remark Permit only video and signaling out port connected to QAM
 permit ip any any dscp af41
 permit ip any any dscp af43
 permit ip any any dscp cs3
 permit ip any any dscp cs6
 deny ip any any
ip access-list standard acl_Hub-only-IPmc
 remark Multicast video in 239.255.0.0/16 must remain in Hub
 deny 239.255.0.0 0.0.255.255
 remark Allow all other IPmc to pass
 permit any
!
!
ip prefix-list pl_Connected-to-BGP seq 5 permit 192.168.150.0/24 le 32
logging event link-status default
logging trap debugging
logging source-interface Loopback0
logging 1.1.1.254
!
route-map rmap_Connected-to-BGP permit 100
 match ip address prefix-list pl_Connected-to-BGP
 set metric 100
 set ip next-hop 99.99.0.4
!
!
!
control-plane
!
!
!
dial-peer cor custom
!
!
!
banner motd ^C
################################################################
 Project = Video Networking Solution
 Switch = HR1a
Chassis = 7606Slot1 = WS-X6704 (3BXL)Slot2 = WS-X6724 (3BXL) Slot5 = Sup720 (3BXL)
```
**The State** 

```
################################################################
^\sim \! \text{C}!
line con 0
 exec-timeout 0 0
 history size 100
 transport preferred none
line vty 0 4
  exec-timeout 0 0
  password cisco123
 login
 history size 100
 transport preferred none
!
scheduler runtime netinput 300
ntp clock-period 17179872
ntp source Loopback0
ntp update-calendar
ntp server 1.1.1.254
no cns aaa enable
end
```
#### <span id="page-27-0"></span>**Configuration for HR2a**

```
!#################################################################
!
! Description
! ===========
! Video Networking Solution 3.0
! HR2a running-config
!
! Version Information
! ===================
! IOS
| \cdot | = -! 12.2(18)SXF
!
! Hardware
! --------
!
! Mod Port Model Serial # Versions
! ---- ---- ------------------ ----------- ----------------------
! 1 4 WS-X6704-10GE SAL09337DN3 Hw : 2.2
! Fw : 12.2(14r)S5
! Sw : 12.2(18)SXF
! Sw1: 8.6(0.123)RFW8
! WS-F6700-DFC3BXL SAL09295P64 Hw : 5.0
! 2 48 WS-X6748-GE-TX SAD0805027C Hw : 1.4
! Fw : 12.2(14r)S5
! Sw : 12.2(18)SXF
! Sw1: 8.6(0.123)RFW8
! WS-F6700-DFC3BXL SAD0917016G Hw : 4.0
! 5 2 WS-SUP720-3BXL SAL09169RG7 Hw : 4.3
! Fw : 8.1(3)
! Sw : 12.2(18)SXF
! Sw1: 8.6(0.123)RFW8
! WS-SUP720 SAL09169UAY Hw : 2.3
! Fw : 12.2(17r)S2
! Sw : 12.2(18)SXF
! WS-F6K-PFC3BXL SAL091594SL Hw : 1.6
!
!#################################################################
!
!
upgrade fpd auto
version 12.2
service nagle
no service pad
service tcp-keepalives-in
service tcp-keepalives-out
service timestamps debug datetime msec localtime
service timestamps log datetime msec localtime
no service password-encryption
service internal
service counters max age 5
no service dhcp
!
hostname HR2a
!
boot system disk0:s72033-adventerprisek9_wan-mz.122-18.SXF.bin
logging snmp-authfail
logging buffered 64000 informational
no logging console
enable password cisco123
!
```

```
no aaa new-model
clock timezone PST -8
clock summer-time PDT recurring
ip subnet-zero
no ip source-route
ip spd mode aggressive
!
!
!
ip cef accounting non-recursive
ip tftp source-interface Loopback0
no ip bootp server
ip multicast-routing
ip igmp ssm-map enable
no ip igmp ssm-map query dns
ip igmp ssm-map static acl_SSM-map-DB 192.168.71.2
ip igmp ssm-map static acl_SSM-map-DS 192.168.72.2
ip igmp ssm-map static acl_SSM-map-DS-post-splice 192.168.160.2
ip tcp window-size 65535
ip tcp path-mtu-discovery
ip telnet source-interface Loopback0
no ip domain-lookup
vtp domain HR2a
vtp mode transparent
mls ip multicast replication-mode ingress
mls ip multicast flow-stat-timer 9
no mls flow ip
no mls flow ipv6
mls qos map dscp-cos 16 18 20 to 3
mls qos map dscp-cos 26 28 30 to 4
mls qos map dscp-cos 34 36 38 to 6
mls qos map dscp-cos 40 42 44 to 2
mls qos map dscp-cos 48 to 5
mls qos
mls rate-limit multicast ipv4 fib-miss 10000 250
mls rate-limit multicast ipv4 connected 2500 250
mls rate-limit multicast ipv4 igmp 1000 10
mls rate-limit multicast ipv4 ip-options 1000 10
mls rate-limit multicast ipv4 partial 500 250
mls rate-limit unicast acl input 1000 10
mls rate-limit unicast acl output 1000 10
no mls rate-limit unicast acl vacl-log
mls rate-limit unicast ip options 1000 10
mls rate-limit all ttl-failure 100 10
mls rate-limit all mtu-failure 100 10
no mls acl tcam share-global
mls cef error action freeze
!
!
!
!
!
!
!
!
!
!
redundancy
 mode sso
 main-cpu
  auto-sync running-config
   auto-sync standard
!
spanning-tree mode pvst
```

```
no spanning-tree optimize bpdu transmission
spanning-tree extend system-id
no spanning-tree vlan 1-4094
error-detection packet-buffer action none
diagnostic cns publish cisco.cns.device.diag_results
diagnostic cns subscribe cisco.cns.device.diag_commands
fabric buffer-reserve queue
!
vlan internal allocation policy ascending
!
class-map match-all class_voice
  match access-group name acl_voice
class-map match-all class_broadcast-video
  match access-group name acl_broadcast-video
class-map match-all class_ad-server
  match access-group name acl_ad-server
class-map match-all class_video-signaling
  match access-group name acl_video-signaling
class-map match-all class_net-mgmt
  match access-group name acl_net-mgmt
class-map match-all class_internet-access
  match access-group name acl_internet-access
class-map match-all class_suspect
  match access-group name acl_permit-any
!
!
policy-map pmap_voice-port
   class class_voice
    trust dscp
   class class_net-mgmt
    set dscp cs2
   class class_suspect
    set dscp default
policy-map pmap_broadcast-video-port
   class class_broadcast-video
    set dscp af41
   class class_video-signaling
    set dscp cs3
   class class_net-mgmt
    set dscp cs2
   class class_suspect
    set dscp default
policy-map pmap_ad-server-port
   class class_ad-server
    set dscp af41
   class class_video-signaling
    set dscp cs3
   class class_net-mgmt
    set dscp cs2
   class class_suspect
    set dscp default
policy-map pmap_net-mgmt-port
   class class_net-mgmt
   set dscp cs2
   class class_suspect
    set dscp default
policy-map pmap_internet-access-port
   class class_internet-access
    set dscp 8
   class class_net-mgmt
    set dscp cs2
   class class_suspect
    set dscp default
!
```

```
!
!
interface Loopback0
 description RAN Loopback
 ip address 99.99.0.5 255.255.255.255
!
interface Loopback1
 description Hub Loopbacks
 ip address 99.99.1.6 255.255.255.255 secondary
  ip address 99.99.1.5 255.255.255.255
 no ip redirects
!
interface Loopback99
 description Multicast Rendevouz Point
 ip address 99.99.99.5 255.255.255.255
!
interface Null0
 no ip unreachables
!
interface TenGigabitEthernet1/1
 description Transport between HR1a (TenGig1/3)
 ip address 192.168.250.10 255.255.255.252
 no ip redirects
 no ip proxy-arp
 ip pim sparse-mode
 ip multicast boundary acl_Hub-only-IPmc
 ip ospf network point-to-point
 ip ospf hello-interval 1
 wrr-queue cos-map 1 3 2
 wrr-queue cos-map 2 1 3
 wrr-queue cos-map 2 2 4
 mls qos trust dscp
!
interface TenGigabitEthernet1/2
 no ip address
 shutdown
!
interface TenGigabitEthernet1/3
 description Transport between HR2b (TenGig1/3)
 ip address 192.168.249.5 255.255.255.252
 no ip redirects
 no ip proxy-arp
 ip pim sparse-mode
 ip ospf network point-to-point
 ip ospf hello-interval 1
 wrr-queue cos-map 1 3 2
 wrr-queue cos-map 2 1 3
 wrr-queue cos-map 2 2 4
 mls qos trust dscp
!
interface TenGigabitEthernet1/4
 no ip address
 shutdown
!
interface GigabitEthernet2/1
 description Voice over IP VoIP2a
 ip address 192.168.161.1 255.255.255.252
 no ip redirects
 no ip proxy-arp
 ip pim sparse-mode
 no cdp enable
 service-policy input pmap_voice-port
!
interface GigabitEthernet2/2
```

```
 description Internet Access IA2a
 ip address 192.168.162.1 255.255.255.252
 no ip redirects
 no ip proxy-arp
  ip pim sparse-mode
 no cdp enable
 service-policy input pmap_internet-access-port
!
interface GigabitEthernet2/3
 description Local PEG video PEG2a
 ip address 192.168.160.13 255.255.255.252
 ip access-group acl_qam-port out
 no ip redirects
 no ip proxy-arp
 ip pim sparse-mode
 wrr-queue cos-map 1 3 2
 wrr-queue cos-map 2 1 3
 wrr-queue cos-map 2 2 4
 no cdp enable
 service-policy input pmap_broadcast-video-port
!
interface GigabitEthernet2/4
 description CherryPicker DM2a (Port 1) - Pre/Post-splice DS
 ip address 192.168.160.1 255.255.255.252
 ip access-group acl_qam-port out
 no ip redirects
 no ip proxy-arp
  ip pim sparse-mode
 wrr-queue cos-map 1 3 2
 wrr-queue cos-map 2 1 3
 wrr-queue cos-map 2 2 4
 no cdp enable
 service-policy input pmap_broadcast-video-port
!
interface GigabitEthernet2/5
 description Motorola SEM2a (GigE 1) - DS Post-splice
 ip address 192.168.160.5 255.255.255.252
  ip access-group acl_qam-port out
 no ip redirects
 no ip proxy-arp
 ip pim sparse-mode
 wrr-queue cos-map 1 3 2
 wrr-queue cos-map 2 1 3
 wrr-queue cos-map 2 2 4
 no cdp enable
 service-policy input pmap_broadcast-video-port
!
interface GigabitEthernet2/6
 description Motorola SEM2b (GigE 1) - DB
 ip address 192.168.160.9 255.255.255.252
 ip access-group acl_qam-port out
 no ip redirects
 no ip proxy-arp
 ip pim sparse-mode
 wrr-queue cos-map 1 3 2
 wrr-queue cos-map 2 1 3
  wrr-queue cos-map 2 2 4
 no cdp enable
 service-policy input pmap_broadcast-video-port
!
interface GigabitEthernet2/7
 no ip address
 shutdown
!
```

```
!
! <<<omitted interface GigabitEthernet2/8 - interface GigabitEthernet2/47
!
!
interface GigabitEthernet2/48
 no ip address
 shutdown
!
interface GigabitEthernet5/1
 no ip address
 shutdown
!
interface GigabitEthernet5/2
 description Management port for Syslog/TFTP/NTP
  ip address 1.1.1.5 255.255.255.0
 media-type rj45
!
interface Vlan1
 no ip address
 shutdown
!
router ospf 100
 router-id 99.99.0.5
 max-metric router-lsa on-startup wait-for-bgp
  log-adjacency-changes detail
 timers throttle spf 400 400 4000
 passive-interface default
 no passive-interface TenGigabitEthernet1/1
 no passive-interface TenGigabitEthernet1/3
 network 99.99.0.0 0.0.255.255 area 0
 network 192.168.249.0 0.0.0.255 area 0
 network 192.168.250.0 0.0.0.255 area 0
 maximum-paths 6
!
router bgp 100
 no synchronization
 bgp router-id 99.99.0.5
 bgp log-neighbor-changes
  redistribute connected route-map rmap_Connected-to-BGP
 neighbor rr-server peer-group
 neighbor rr-server remote-as 100
 neighbor rr-server update-source Loopback0
 neighbor rr-server version 4
 neighbor rr-server send-community
 neighbor 99.99.0.2 peer-group rr-server
 neighbor 99.99.0.2 description AR1
 neighbor 99.99.0.3 peer-group rr-server
 neighbor 99.99.0.3 description AR2
 no auto-summary
!
ip classless
!
ip bgp-community new-format
no ip http server
ip pim ssm range acl_SSM-IPmc-range
!
ip access-list standard acl_SSM-IPmc-range
 permit 239.0.0.0 0.255.255.255
ip access-list standard acl_SSM-map-DB
 remark SSM mapping for DB blue/red
 permit 239.16.0.0 0.0.0.255
ip access-list standard acl_SSM-map-DS
 remark SSM mapping for DS blue/red
 permit 239.20.0.0 0.0.255.255
```

```
ip access-list standard acl_SSM-map-DS-post-splice
 remark SSM mapping for post splice DS blue/red
 permit 239.28.0.0 0.0.255.255
!
ip access-list extended acl_voice
 remark Identify voice traffic
 permit ip any 192.168.80.0 0.0.0.255
ip access-list extended acl_broadcast-video
 remark Identify broadcast video traffic (multicast on 239.x.x.x)
 permit ip any 239.0.0.0 0.255.255.255
ip access-list extended acl_video-signaling
 remark Identify video signaling
 permit ip any 192.168.61.0 0.0.0.255
ip access-list extended acl_net-mgmt
 remark Identify net management traffic (TFTP, Syslog, NTP, etc)
 permit ip any 192.168.10.0 0.0.0.255
ip access-list extended acl_internet-access
 remark Identify Internet access traffic
 permit ip any 192.168.90.0 0.0.0.255
ip access-list extended acl_permit-any
 permit ip any any
!
ip access-list extended acl_qam-port
 remark Permit only video and signaling out port connected to QAM
 permit ip any any dscp af41
 permit ip any any dscp af43
 permit ip any any dscp cs3
 permit ip any any dscp cs6
 deny ip any any
ip access-list standard acl_Hub-only-IPmc
 remark Multicast video in 239.255.0.0/16 must remain in Hub
 deny 239.255.0.0 0.0.255.255
 remark Allow all other IPmc to pass
 permit any
!
!
ip prefix-list pl_Connected-to-BGP seq 5 permit 192.168.160.0/24 le 32
logging event link-status default
logging trap debugging
logging source-interface Loopback0
logging 1.1.1.254
!
route-map rmap_Connected-to-BGP permit 100
 match ip address prefix-list pl_Connected-to-BGP
 set metric 100
 set ip next-hop 99.99.0.5
!
!
!
control-plane
!
!
!
dial-peer cor custom
!
!
!
banner motd ^C
################################################################
 Project = Video Networking Solution
 Switch = HR2a
```
**The State** 

```
Chassis = 7606 Slot1 = WS-X6704 (3BXL)
  Slot2 = WS-X6748 (3BXL)
  Slot5 = Sup720 (3BXL)
################################################################
\mathord{\sim}_\mathbbm{C}!
line con 0
  exec-timeout 0 0
 history size 100
 transport preferred none
line vty 0 4
 exec-timeout 0 0
 password cisco123
  login
 history size 100
 transport preferred none
!
scheduler runtime netinput 300
ntp clock-period 17179860
ntp source Loopback0
ntp update-calendar
ntp server 1.1.1.254
no cns aaa enable
end
```
#### <span id="page-35-0"></span>**Configuration for HR2b**

```
!#################################################################
!
! Description
! ===========
! Video Networking Solution 3.0
! HR2b running-config
!
! Version Information
! ===================
! IOS
| \cdot | = -! 12.2(18)SXF
!
! Hardware
! --------
!
! Mod Port Model Serial # Versions
! ---- ---- ------------------ ----------- ---------------------
! 1 4 WS-X6704-10GE SAD074604B5 Hw : 1.2
! Fw : 12.2(14r)S5
! Sw : 12.2(18)SXF
! Sw1: 8.6(0.123)RFW8
! WS-F6700-DFC3A SAD08150203 Hw : 2.1
! 2 24 WS-X6724-SFP SAD091503A7 Hw : 2.2
! Fw : 12.2(14r)S5
! Sw : 12.2(18)SXF
! Sw1: 8.6(0.123)RFW8
! WS-F6700-DFC3A SAD08140B7D Hw : 2.1
! 5 2 WS-SUP720-BASE SAD07510A0A Hw : 3.0
! Fw : 7.7(1)
! Sw : 12.2(18)SXF
! Sw1: 8.6(0.123)RFW8
! WS-SUP720 SAD075109GK Hw : 2.0
! Fw : 12.2(14r)S9
! Sw : 12.2(18)SXF
! WS-F6K-PFC3BXL SAD0817029M Hw : 1.2
!
!#################################################################
!
!
upgrade fpd auto
version 12.2
service nagle
no service pad
service tcp-keepalives-in
service tcp-keepalives-out
service timestamps debug datetime msec localtime
service timestamps log datetime msec localtime
no service password-encryption
service internal
service counters max age 5
no service dhcp
!
hostname HR2b
!
boot system disk0:s72033-adventerprisek9_wan-mz.122-18.SXF.bin
logging snmp-authfail
logging buffered 64000 informational
enable password cisco123
!
no aaa new-model
```

```
clock timezone PST -8
clock summer-time PDT recurring
ip subnet-zero
no ip source-route
ip spd mode aggressive
!
!
!
ip cef accounting non-recursive
ip tftp source-interface Loopback0
no ip bootp server
ip multicast-routing
ip igmp ssm-map enable
no ip igmp ssm-map query dns
ip igmp ssm-map static acl_SSM-map-DB 192.168.71.2
ip igmp ssm-map static acl_SSM-map-DS 192.168.72.2
ip igmp ssm-map static acl_SSM-map-DS-post-splice 192.168.160.2
ip tcp window-size 65535
ip tcp path-mtu-discovery
ip telnet source-interface Loopback0
no ip domain-lookup
vtp domain HR2b
vtp mode transparent
mls ip multicast replication-mode ingress
mls ip multicast flow-stat-timer 9
no mls flow ip
no mls flow ipv6
mls qos map dscp-cos 16 18 20 to 3
mls qos map dscp-cos 26 28 30 to 4
mls qos map dscp-cos 34 36 38 to 6
mls qos map dscp-cos 40 42 44 to 2
mls qos map dscp-cos 48 to 5
mls qos
mls rate-limit multicast ipv4 fib-miss 10000 250
mls rate-limit multicast ipv4 connected 2500 250
mls rate-limit multicast ipv4 igmp 1000 10
mls rate-limit multicast ipv4 partial 500 250
mls rate-limit unicast acl input 1000 10
mls rate-limit unicast acl output 1000 10
no mls rate-limit unicast acl vacl-log
mls rate-limit all ttl-failure 100 10
mls rate-limit all mtu-failure 100 10
no mls acl tcam share-global
mls cef error action freeze
!
!
!
!
!
!
redundancy
 mode sso
 main-cpu
  auto-sync running-config
   auto-sync standard
!
spanning-tree mode pvst
no spanning-tree optimize bpdu transmission
spanning-tree extend system-id
no spanning-tree vlan 1-4094
!
power redundancy-mode combined
error-detection packet-buffer action none
diagnostic cns publish cisco.cns.device.diag_results
```

```
diagnostic cns subscribe cisco.cns.device.diag_commands
fabric buffer-reserve queue
!
vlan internal allocation policy ascending
!
class-map match-all class_voice
  match access-group name acl_voice
class-map match-all class_broadcast-video
  match access-group name acl_broadcast-video
class-map match-all class_ad-server
  match access-group name acl_ad-server
class-map match-all class_video-signaling
  match access-group name acl_video-signaling
class-map match-all class_net-mgmt
  match access-group name acl_net-mgmt
class-map match-all class_internet-access
  match access-group name acl_internet-access
class-map match-all class_suspect
  match access-group name acl_permit-any
!
!
policy-map pmap_voice-port
  class class_voice
   trust dscp
   class class_net-mgmt
   set dscp cs2
   class class_suspect
    set dscp default
policy-map pmap_broadcast-video-port
   class class_broadcast-video
    set dscp af41
   class class_video-signaling
   set dscp cs3
   class class_net-mgmt
   set dscp cs2
   class class_suspect
    set dscp default
policy-map pmap_ad-server-port
   class class_ad-server
    set dscp af41
   class class_video-signaling
   set dscp cs3
   class class_net-mgmt
   set dscp cs2
   class class_suspect
    set dscp default
policy-map pmap_net-mgmt-port
   class class_net-mgmt
    set dscp cs2
   class class_suspect
    set dscp default
policy-map pmap_internet-access-port
   class class_internet-access
   set dscp 8
   class class_net-mgmt
    set dscp cs2
   class class_suspect
    set dscp default
!
!
!
interface Loopback0
 description RAN Loopback
  ip address 99.99.0.6 255.255.255.255
```

```
!
interface Loopback1
 description Hub Loopbacks
  ip address 99.99.1.5 255.255.255.255 secondary
  ip address 99.99.1.6 255.255.255.255
 no ip redirects
!
interface Null0
 no ip unreachables
!
interface TenGigabitEthernet1/1
 description Transport between HR3a (TenGig1/3)
 ip address 192.168.251.10 255.255.255.252
 no ip redirects
 no ip proxy-arp
  ip pim sparse-mode
  ip multicast boundary acl_Hub-only-IPmc
  ip ospf network point-to-point
  ip ospf hello-interval 1
  wrr-queue cos-map 1 3 2
  wrr-queue cos-map 2 1 3
 wrr-queue cos-map 2 2 4
 mls qos trust dscp
!
interface TenGigabitEthernet1/2
 no ip address
 shutdown
!
interface TenGigabitEthernet1/3
 description Transport between HR2a (TenGig1/3)
 ip address 192.168.249.6 255.255.255.252
 no ip redirects
 no ip proxy-arp
  ip pim sparse-mode
 ip ospf network point-to-point
  ip ospf hello-interval 1
  wrr-queue cos-map 1 3 2
  wrr-queue cos-map 2 1 3
  wrr-queue cos-map 2 2 4
 mls qos trust dscp
!
interface TenGigabitEthernet1/4
 no ip address
 shutdown
!
interface GigabitEthernet5/1
 no ip address
  shutdown
!
interface GigabitEthernet5/2
 description Management port for Syslog/TFTP/NTP
  ip address 1.1.1.6 255.255.255.0
 media-type rj45
!
interface Vlan1
 no ip address
  shutdown
!
router ospf 100
 router-id 99.99.0.6
 max-metric router-lsa on-startup wait-for-bgp
  log-adjacency-changes detail
  timers throttle spf 400 400 4000
 passive-interface default
```

```
 no passive-interface TenGigabitEthernet1/1
 no passive-interface TenGigabitEthernet1/3
 network 99.99.0.0 0.0.255.255 area 0
 network 192.168.249.0 0.0.0.255 area 0
 network 192.168.251.0 0.0.0.255 area 0
 maximum-paths 6
!
router bgp 100
 no synchronization
 bgp router-id 99.99.0.6
 bgp log-neighbor-changes
 redistribute connected route-map rmap_Connected-to-BGP
 neighbor rr-server peer-group
 neighbor rr-server remote-as 100
 neighbor rr-server update-source Loopback0
 neighbor rr-server version 4
 neighbor rr-server send-community
 neighbor 99.99.0.2 peer-group rr-server
 neighbor 99.99.0.2 description AR1
 neighbor 99.99.0.3 peer-group rr-server
 neighbor 99.99.0.3 description AR2
 no auto-summary
!
ip classless
!
ip bgp-community new-format
no ip http server
ip pim ssm range acl_SSM-IPmc-range
!
ip access-list standard acl_SSM-IPmc-range
 permit 239.0.0.0 0.255.255.255
ip access-list standard acl_SSM-map-DB
 remark SSM mapping for DB blue/red
 permit 239.16.0.0 0.0.0.255
ip access-list standard acl_SSM-map-DS
 remark SSM mapping for DS blue/red
 permit 239.20.0.0 0.0.255.255
ip access-list standard acl_SSM-map-DS-post-splice
 remark SSM mapping for post splice DS blue/red
 permit 239.28.0.0 0.0.255.255
!
ip access-list extended acl_voice
 remark Identify voice traffic
 permit ip any 192.168.80.0 0.0.0.255
ip access-list extended acl_broadcast-video
 remark Identify broadcast video traffic (multicast on 239.x.x.x)
 permit ip any 239.0.0.0 0.255.255.255
ip access-list extended acl_video-signaling
 remark Identify video signaling
 permit ip any 192.168.61.0 0.0.0.255
ip access-list extended acl_net-mgmt
 remark Identify net management traffic (TFTP, Syslog, NTP, etc)
 permit ip any 192.168.10.0 0.0.0.255
ip access-list extended acl_internet-access
 remark Identify Internet access traffic
 permit ip any 192.168.90.0 0.0.0.255
ip access-list extended acl_permit-any
 permit ip any any
!
ip access-list extended acl_qam-port
 remark Permit only video and sinaling out port connected to QAM
 permit ip any any dscp af41
 permit ip any any dscp af43
 permit ip any any dscp cs3
```

```
 permit ip any any dscp cs6
 deny ip any any
ip access-list standard acl_Hub-only-IPmc
 remark Multicast video in 239.255.0.0/16 must remain in Hub
 deny 239.255.0.0 0.0.255.255
 remark Allow all other IPmc to pass
 permit any
!
!
ip prefix-list pl_Connected-to-BGP seq 5 permit 192.168.170.0/24 le 32
logging event link-status default
logging source-interface Loopback0
logging 1.1.1.254
!
route-map rmap_Connected-to-BGP permit 100
 match ip address prefix-list pl_Connected-to-BGP
 set metric 100
 set ip next-hop 99.99.0.6
!
!
!
control-plane
!
!
!
dial-peer cor custom
!
!
!
banner motd ^C
################################################################
 Project = Video Networking Solution
 Switch = HR2b
 Chassis = 7606Slot1 = WS-X6704 (3A)Slot2 = WS-X6748 (3A) Slot5 = Sup720 (3BXL)
################################################################
\mathrel{\char`\^}c!
line con 0
 exec-timeout 0 0
 history size 100
 transport preferred none
line vty 0 4
 exec-timeout 0 0
 password cisco123
 login
 history size 100
 transport preferred none
!
scheduler runtime netinput 300
ntp clock-period 17179977
ntp source Loopback0
ntp update-calendar
ntp server 1.1.1.254
no cns aaa enable
end
```
#### <span id="page-41-0"></span>**Configuration for HR3a**

```
!#################################################################
!
! Description
! ===========
! Video Networking Solution 3.0
! HR3a running-config
!
! Version Information
! ===================
! IOS
| \cdot | = -! 12.2(18)SXF
!
! Hardware
! --------
!
! Mod Port Model Serial # Versions
! ---- ---- ------------------ ----------- -------------------------------------
! 1 4 WS-X6704-10GE SAL09337QJF Hw : 2.2
! Fw : 12.2(14r)S5
! Sw : 12.2(18)SXF
! Sw1: 8.6(0.123)RFW8
! WS-F6700-DFC3A SAD08240A5L Hw : 2.2
! 2 48 WS-X6748-GE-TX SAL091052FB Hw : 2.1
! Fw : 12.2(14r)S5
! Sw : 12.2(18)SXF
! Sw1: 8.6(0.123)RFW8
! WS-F6700-DFC3A SAD0816029X Hw : 2.2
! 5 2 WS-SUP720-3BXL SAL09337CES Hw : 4.3
! Fw : 8.1(3)
! Sw : 12.2(18)SXF
! Sw1: 8.6(0.123)RFW8
! WS-SUP720 SAL09316T46 Hw : 2.3
! Fw : 12.2(17r)S2
! Sw : 12.2(18)SXF
! WS-F6K-PFC3BXL SAL09337FPL Hw : 1.6
!
!#################################################################
!
!
upgrade fpd auto
version 12.2
service nagle
no service pad
service tcp-keepalives-in
service tcp-keepalives-out
service timestamps debug datetime msec localtime
service timestamps log datetime msec localtime
no service password-encryption
service internal
service counters max age 5
no service dhcp
!
hostname HR3a
!
boot system disk0:s72033-adventerprisek9_wan-mz.122-18.SXF.bin
logging snmp-authfail
logging buffered 64000 informational
enable password cisco123
!
no aaa new-model
```

```
clock timezone PST -8
clock summer-time PDT recurring
ip subnet-zero
no ip source-route
ip spd mode aggressive
!
!
!
ip cef accounting non-recursive
ip tftp source-interface Loopback0
no ip bootp server
ip multicast-routing
ip igmp ssm-map enable
no ip igmp ssm-map query dns
ip igmp ssm-map static acl_SSM-map-DB 192.168.71.2
ip igmp ssm-map static acl_SSM-map-DS 192.168.72.2
ip igmp ssm-map static acl_SSM-map-DS-post-splice 192.168.160.2
ip tcp window-size 65535
ip tcp path-mtu-discovery
ip telnet source-interface Loopback0
no ip domain-lookup
vtp domain HR3a
vtp mode transparent
mls ip multicast replication-mode ingress
mls ip multicast flow-stat-timer 9
no mls flow ip
no mls flow ipv6
mls qos map dscp-cos 16 18 20 to 3
mls qos map dscp-cos 26 28 30 to 4
mls qos map dscp-cos 34 36 38 to 6
mls qos map dscp-cos 40 42 44 to 2
mls qos map dscp-cos 48 to 5
mls qos
mls rate-limit multicast ipv4 fib-miss 10000 250
mls rate-limit multicast ipv4 connected 2500 250
mls rate-limit multicast ipv4 igmp 1000 10
mls rate-limit multicast ipv4 partial 500 250
mls rate-limit unicast acl input 1000 10
mls rate-limit unicast acl output 1000 10
no mls rate-limit unicast acl vacl-log
mls rate-limit all ttl-failure 100 10
mls rate-limit all mtu-failure 100 10
no mls acl tcam share-global
mls cef error action freeze
!
!
!
!
!
!
!
redundancy
 mode sso
 main-cpu
  auto-sync running-config
   auto-sync standard
!
spanning-tree mode pvst
no spanning-tree optimize bpdu transmission
spanning-tree extend system-id
no spanning-tree vlan 1-4094
!
power redundancy-mode combined
error-detection packet-buffer action none
```

```
diagnostic cns publish cisco.cns.device.diag_results
diagnostic cns subscribe cisco.cns.device.diag_commands
fabric buffer-reserve queue
!
vlan internal allocation policy ascending
!
class-map match-all class_voice
  match access-group name acl_voice
class-map match-all class_broadcast-video
   match access-group name acl_broadcast-video
class-map match-all class_ad-server
  match access-group name acl_ad-server
class-map match-all class_video-signaling
  match access-group name acl_video-signaling
class-map match-all class_net-mgmt
  match access-group name acl_net-mgmt
class-map match-all class_internet-access
  match access-group name acl_internet-access
class-map match-all class_suspect
  match access-group name acl_permit-any
!
!
policy-map pmap_voice-port
   class class_voice
   trust dscp
   class class_net-mgmt
   set dscp cs2
   class class_suspect
    set dscp default
policy-map pmap_broadcast-video-port
   class class_broadcast-video
    set dscp af41
   class class_video-signaling
    set dscp cs3
   class class_net-mgmt
    set dscp cs2
   class class_suspect
    set dscp default
policy-map pmap_ad-server-port
   class class_ad-server
    set dscp af41
   class class_video-signaling
    set dscp cs3
   class class_net-mgmt
   set dscp cs2
   class class_suspect
    set dscp default
policy-map pmap_net-mgmt-port
   class class_net-mgmt
   set dscp cs2
  class class_suspect
    set dscp default
policy-map pmap_internet-access-port
   class class_internet-access
   set dscp 8
   class class_net-mgmt
    set dscp cs2
   class class_suspect
    set dscp default
!
!
!
interface Loopback0
 description RAN Loopback
```

```
 ip address 99.99.0.7 255.255.255.255
!
interface Loopback1
 description Hub Loopback
  ip address 99.99.1.7 255.255.255.255
!
interface Null0
 no ip unreachables
!
interface TenGigabitEthernet1/1
 description Transport between AR2 (TenGig1/3)
 ip address 192.168.251.6 255.255.255.252
 no ip redirects
 no ip proxy-arp
 ip pim sparse-mode
  ip multicast boundary acl_Hub-only-IPmc
  ip ospf network point-to-point
  ip ospf hello-interval 1
  wrr-queue cos-map 1 3 2
  wrr-queue cos-map 2 1 3
 wrr-queue cos-map 2 2 4
 mls qos trust dscp
!
interface TenGigabitEthernet1/2
 no ip address
  shutdown
!
interface TenGigabitEthernet1/3
  description Transport between HR2b (TenGig1/1)
  ip address 192.168.251.9 255.255.255.252
 no ip redirects
 no ip proxy-arp
 ip pim sparse-mode
  ip multicast boundary acl_Hub-only-IPmc
 ip ospf network point-to-point
  ip ospf hello-interval 1
  wrr-queue cos-map 1 3 2
  wrr-queue cos-map 2 1 3
  wrr-queue cos-map 2 2 4
 mls qos trust dscp
!
interface TenGigabitEthernet1/4
 no ip address
 shutdown
!
!
interface GigabitEthernet5/1
 no ip address
 shutdown
!
interface GigabitEthernet5/2
 description Management port for Syslog/TFTP/NTP
 ip address 1.1.1.7 255.255.255.0
 media-type rj45
!
interface Vlan1
 no ip address
 shutdown
!
router ospf 100
 router-id 99.99.0.7
 max-metric router-lsa on-startup wait-for-bgp
  log-adjacency-changes detail
  timers throttle spf 400 400 4000
```

```
 passive-interface default
 no passive-interface TenGigabitEthernet1/1
 no passive-interface TenGigabitEthernet1/3
 network 99.99.0.0 0.0.255.255 area 0
 network 192.168.251.0 0.0.0.255 area 0
 maximum-paths 6
!
router bgp 100
 no synchronization
 bgp router-id 99.99.0.7
 bgp log-neighbor-changes
 redistribute connected route-map rmap_Connected-to-BGP
 neighbor rr-server peer-group
 neighbor rr-server remote-as 100
 neighbor rr-server update-source Loopback0
 neighbor rr-server version 4
 neighbor rr-server send-community
 neighbor 99.99.0.2 peer-group rr-server
 neighbor 99.99.0.2 description AR1
 neighbor 99.99.0.3 peer-group rr-server
 neighbor 99.99.0.3 description AR2
 no auto-summary
!
ip classless
!
ip bgp-community new-format
no ip http server
ip pim ssm range acl_SSM-IPmc-range
!
ip access-list standard acl_SSM-IPmc-range
 permit 239.0.0.0 0.255.255.255
ip access-list standard acl_SSM-map-DB
 remark SSM mapping for DB blue/red
 permit 239.16.0.0 0.0.0.255
ip access-list standard acl_SSM-map-DS
 remark SSM mapping for DS blue/red
 permit 239.20.0.0 0.0.255.255
ip access-list standard acl_SSM-map-DS-post-splice
 remark SSM mapping for post splice DS blue/red
 permit 239.28.0.0 0.0.255.255
!
ip access-list extended acl_voice
 remark Identify voice traffic
 permit ip any 192.168.80.0 0.0.0.255
ip access-list extended acl_broadcast-video
 remark Identify broadcast video traffic (multicast on 239.x.x.x)
 permit ip any 239.0.0.0 0.255.255.255
ip access-list extended acl_video-signaling
 remark Identify video signaling
 permit ip any 192.168.61.0 0.0.0.255
ip access-list extended acl_net-mgmt
 remark Identify net management traffic (TFTP, Syslog, NTP, etc)
 permit ip any 192.168.10.0 0.0.0.255
ip access-list extended acl_internet-access
 remark Identify Internet access traffic
 permit ip any 192.168.90.0 0.0.0.255
ip access-list extended acl_permit-any
 permit ip any any
!
ip access-list extended acl_qam-port
 remark Permit only video and sinaling out port connected to QAM
 permit ip any any dscp af41
 permit ip any any dscp af43
 permit ip any any dscp cs3
```

```
 permit ip any any dscp cs6
 deny ip any any
ip access-list standard acl_Hub-only-IPmc
 remark Multicast video in 239.255.0.0/16 must remain in Hub
 deny 239.255.0.0 0.0.255.255
 remark Allow all other IPmc to pass
 permit any
!
ip prefix-list pl_Connected-to-BGP seq 5 permit 192.168.180.0/24 le 32
logging event link-status default
logging source-interface Loopback0
logging 1.1.1.254
!
route-map rmap_Connected-to-BGP permit 100
 match ip address prefix-list pl_Connected-to-BGP
 set metric 100
 set ip next-hop 99.99.0.7
!
!
!
control-plane
!
!
!
dial-peer cor custom
!
!
!
banner motd ^C
################################################################
 Project = Video Networking Solution
 Switch = HR3a
Chassis = 7606Slot1 = WS-X6704 (3A)Slot2 = WS-X6748 (3A) Slot5 = Sup720 (3BXL)
################################################################
\mathcal{L}!
line con 0
 exec-timeout 0 0
 history size 100
  transport preferred none
line vty 0 4
 exec-timeout 0 0
 password cisco123
 login
 history size 100
 transport preferred none
!
scheduler runtime netinput 300
ntp clock-period 17179820
ntp source Loopback0
ntp update-calendar
ntp server 1.1.1.254
no cns aaa enable
```
end

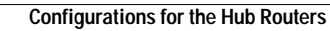

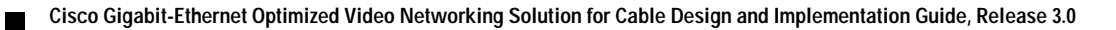